#### **Замяна на ролката хартия**

● Натиснете отключващата повърхност на блендата на принтера навътре.

Принтерът се отваря.

● Изтеглете тавата на принтера от принтера.

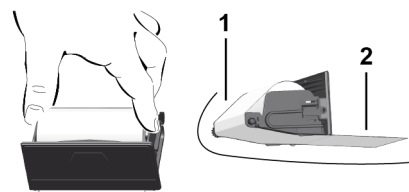

● Сложете нова ролка хартия и преведете през опт. ролка **(1)**.

#### **УКАЗАНИЕ**

Внимавайте ролката хартия да не заседне в тавата на принтера и началото на хартията **(2)** да се подава под ръба на тавата на принтера (ръба за отрязване).

● Плъзнете тавата на принтера в отделението на принтера до щракване. Принтерът е готов за експлоатация.

#### **Съобщения**

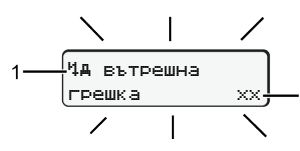

#### **(1)** Пиктограма съобщение

- Събитие; Пример: [! о Пътуване без валидна карта]
- x Грешка; Пример: [x] Смущение на датчик]
- Предупреждение за време на управление; Пример: [1 Пауза!]
- 1 Обслужващо указание; Пример [Что Няма хартия]

#### **(2)** Код на грешката

Съобщения и мерки Виж експл. упътване

#### **Потвърждения на съобщения:**

• Бутон с натисн. 2 х: Съобщен. изгасва

# **Показване на времената на картата на водача**

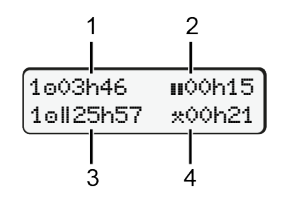

- **(1)** Време шофир.  **от валидна** почивка
- **(2)** Валидно време поч. по регламент (EG) 561/2006
- **(3)** Време на управление през последните две седмици
- **(4)** Продължителност на настроената операция

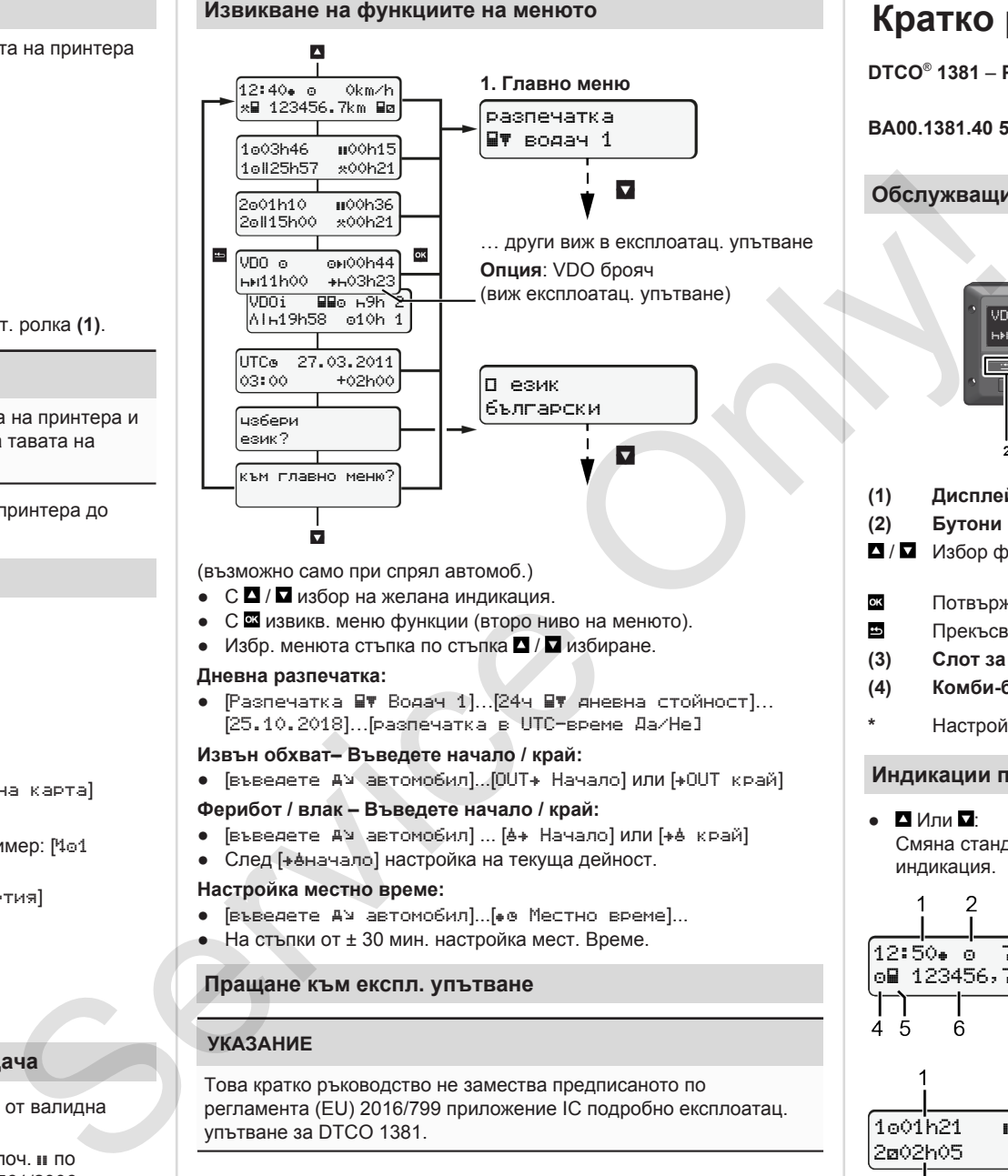

(възможно само при спрял автомоб.)

- $\bullet$   $\circ$   $\bullet$  /  $\Box$  избор на желана инликация.
- С извикв. меню функции (второ ниво на менюто).
- Избр. менюта стъпка по стъпка  $\blacksquare/\blacksquare$  избиране.

#### **Дневна разпечатка:**

• [Разпечатка ■▼ Водач 1]...[24ч ■▼ дневна стойност]... [25.10.2018]…[разпечатка в UTC-време Да/Не]

#### **Извън обхват– Въведете начало / край:**

• [въведете АУ автомобил]...[OUT+ Начало] или [+OUT край]

#### **Ферибот / влак – Въведете начало / край:**

- Гвъведете ду автомобил] ... [6+ Начало] или [+6 край]
- След [начало] настройка на текуща дейност.

#### **Настройка местно време:**

- Гвъведете АУ автомобил]... [• е Местно време]...
- На стъпки от ± 30 мин. настройка мест. Време.

#### **Пращане към експл. упътване**

## **УКАЗАНИЕ**

Това кратко ръководство не замества предписаното по регламента (EU) 2016/799 приложение IC подробно експлоатац. упътване за DTCO 1381.

# **Кратко ръков.- водач**

**DTCO**®  **1381** – **Разрешително 4.0e BA00.1381.40 501 118 www.fleet.vdo.com Обслужващи елементи (1) Дисплей (5) Комби-бутон Водач-2\* (2) Бутони на менюто (6) Слот за карта-2** / Избор функция **(7) Ръб за откъсване на принтера** Потвържд. избора **(8) Капак на принтера** Прекъсв. меню **(9) Отключващо поле (3) Слот за карта-1 (10) Интерфейс изтегляне (4) Комби-бутон Водач-1\* (a)** : ADR-версия **\*** Настройка дейност или изискване карта водач

- **Индикации по време на пътуване**
- $\bullet$   $\blacksquare$   $\blacksquare$  : Смяна стандарт индикация.  $\mathbf{R}$ 12:50 75km/h om 123456,7km ma

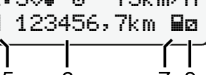

- **(1)** Часово време  $($  = местно време)
- **(2)** Режим Експлоатация
- **(3)** Скорост
- **(4)** Операция Водач-1
- **(5)** Симв. водач-1
- **(6)** Пок. километ.
- **(7)** Симв. водач-2
- **(8)** Операция Водач-2

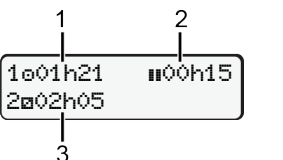

**(2)** Валид.врeмe поч. (EG

**(1)** Време шоф. вод.-1 от вр. поч.

- 561/2006) **(3)** Време на водач-2; Време на
- готовност

Опц. стандарт-индикация VDO брояч - виж експл. упътване.

#### **поставете картата на водача / Ръчни въвеждания**

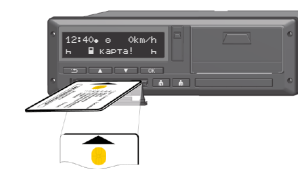

Водач-1 (водач) поставя картата си на водач в слот карти-1

**Дръжте слотовете за карти – освен при поставяне или изваждане карта водач - винаги затворени.**

- При ADR-вариант включете запалването.
- Комби бутон водач-1 натиснете по-дълго от 2 сек. Ще се отвори слота за карта.
- Отворете капака на слота за карта.
- Поставете карта водач в слота за карта.
- Затворете слота за карти и го вкарайте.
- Следвайте воденето по менюто.

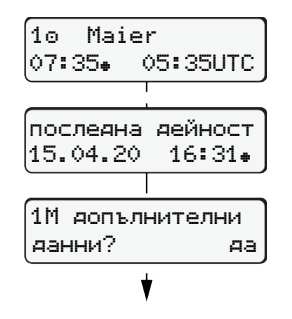

Показание: Име на водача, местно време 07:35 и UTC-времето 05:35UTC (лятно часово време: + 2 часа). Дата/час последно изважд. карта в

#### **Пример A: Допълване на почивка**

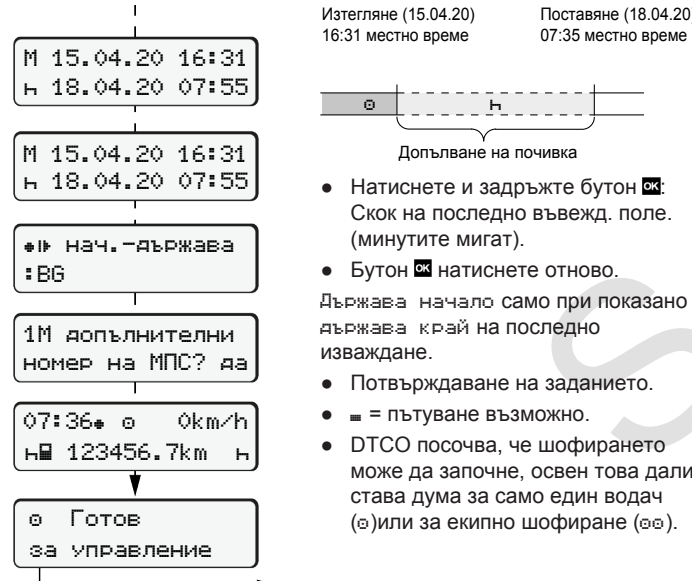

местното време  $(*)$ . **Внимавайте за непрекъснато записване на дейностите.** Да: предприемете ръчен запис. Не: **не** допълвайте дейност/време почивка. Заданията се показват отново и можете да ги коригирате.

(минутите мигат). • Бутон с натиснете отново.

Изтегляне (15.04.20) 16:31 местно време

Допълване на почивка

• Натиснете и задръжте бутон  $\overline{\alpha}$ : Скок на последно въвежд. поле.

● Потвърждаване на заданието.  $\bullet$   $\equiv$  пътуване възможно. • DTCO посочва, че шофирането може да започне, освен това дали става дума за само един водач ( $\circ$ )или за екипно шофиране ( $\circ\circ$ ).

Поставяне (18.04.20) 07:35 местно време

# **Пример B: Продължете дейн.**

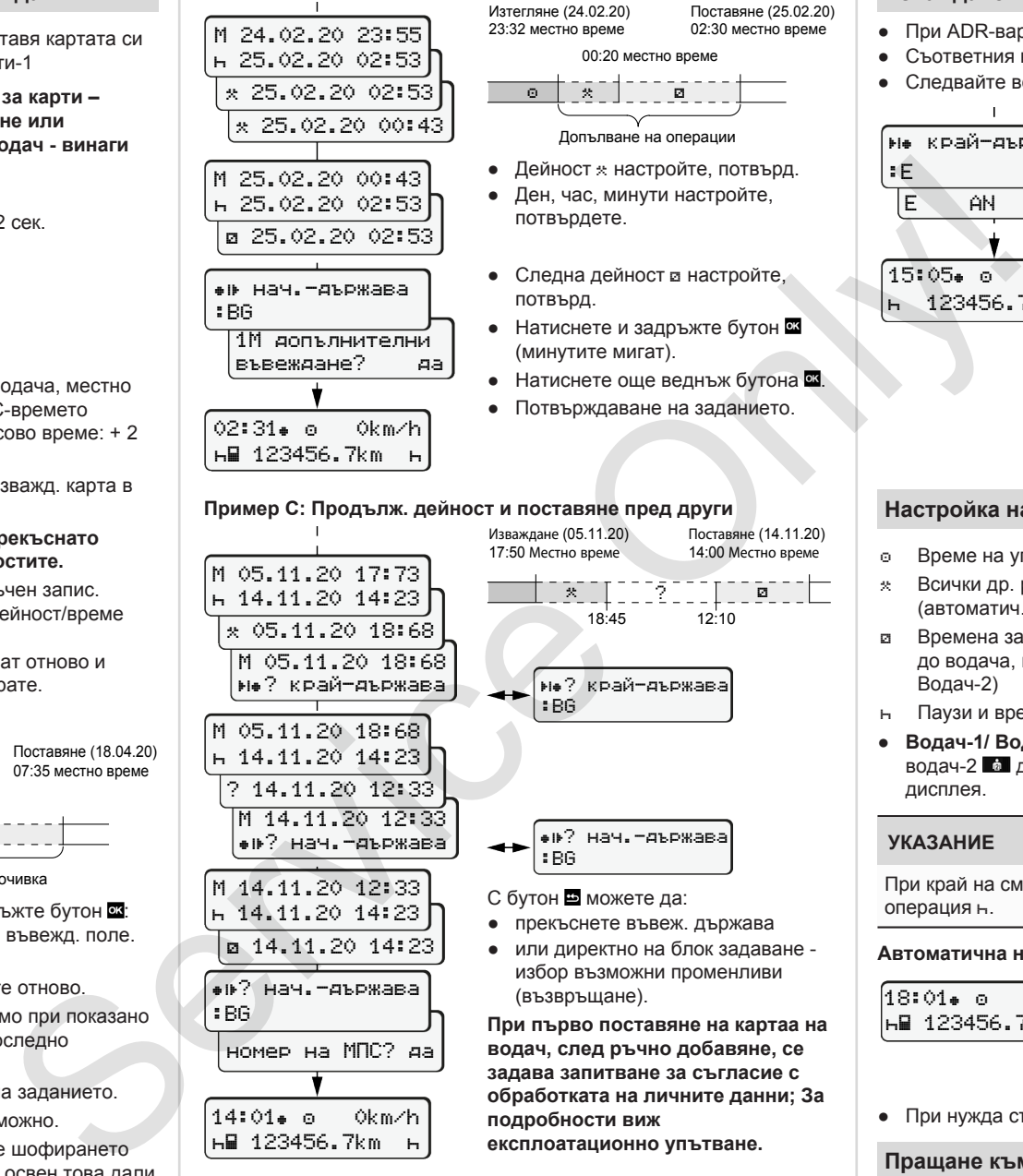

 $\circ$   $\circ$   $\circ$   $\circ$   $\circ$   $\circ$   $\circ$ 

потвърдете.

потвърд.

(минутите мигат).

Допълване на операции

<u> "? " | " ⊠ " | </u>

Поставяне (14.11.20) 14:00 Местно време

18:45 12:10

? край-държава

? нач.-държава

● прекъснете въвеж. държава ● или директно на блок задаване избор възможни променливи

**експлоатационно упътване.**

**При първо поставяне на картаа на водач, след ръчно добавяне, се задава запитване за съгласие с обработката на личните данни; За**

:BG

:BG

С бутон В можете да:

(възвръщане).

**подробности виж**

00:20 местно време

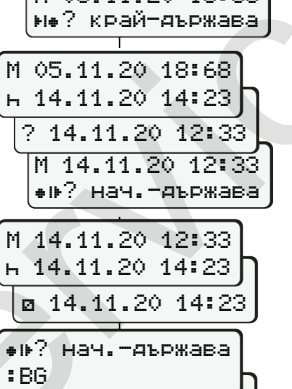

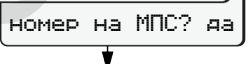

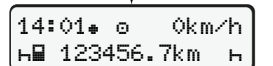

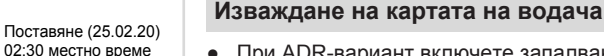

- При ADR-вариант включете запалването.
- Съответния комби бутон задръжте натиснат по-дълго от 2 сек.
- Следвайте воденето по менюто.

 край-държава :E E AN 15:05 0km/h 123456.7km

- Изберете държавата и потвърдете.
- Испания: Изберете региона.
- Прекъснете бутон Въвеждане на страната, ако искате напромер да продължите Вашата работна смяна. Ако функцията е налична, може да се направи ежедневна разпечатка, преди да извадите картата на водача.
- Слотът за карти ще бъде отворен за изваждане карта водач.
- Изваждане на картата на водача. ● Затворете слота за карти и го вкарайте.

#### **Настройка на дейности**

- Време на управление (автоматично при пътуване)
- Всички др. раб. времена (автоматич. при спране автомоб. за водач-1)
- Времена за готовност (времена за изчакване, време на пътника до водача, време в кабината за спане по време на пътуване за Водач-2)
- Паузи и времена за почивка
- **Водач-1/ Водач-2:** Натискайте комби-бутона водач-1 **в или** водач-2 **в докато желаната дейност** (н и \*) се покаже на дисплея.

# **УКАЗАНИЕ**

При край на смяната или при пауза, настройте непременно на операция н.

#### **Автоматична настройка след запалването вкл/изкл (Опция):**

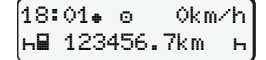

Обозначен чрез мигане на действието за ок. 5 сек. на стандарт. индикация **(a)**. След това се появява отново предходната имдикация.

● При нужда съотв. промяна на дейността.

**Пращане към експл. упътване**

## **УКАЗАНИЕ**

Това кратко ръководство не замества предписаното по регламента (EU) 2016/799 приложение IC подробно експлоатац. упътване за DTCO 1381.